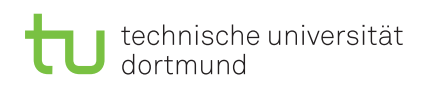

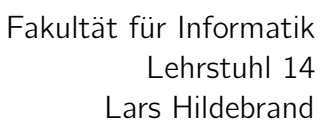

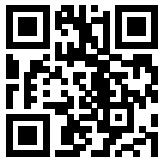

Praktikum zu

# Einführung in die Informatik für LogWings, WiMas und MedPhys

Wintersemester 2023/24

## Vorbereitende Aufgaben

<span id="page-0-0"></span>Aufgabe 3.1: Vorbereitung des Programmierenden

In diesem Übungsblatt wollen wir ein Programm schreiben, welches Temperaturen von °Celsius in °Fahrenheit und wieder °Fahrenheit in °Celsius umrechnen kann. Allerdings lohnt es sich beim Programmieren immer, sich vorher ausreichend vorzubereiten. Bevor wir ein Programm schreiben, sollten wir uns also darüber Gedanken machen, wie man das Problem lösen kann. Die Formel für die Umrechnung von Celsius  $T_C$  in Fahrenheit  $T_F$  lautet:

$$
T_F = T_C \cdot \frac{9}{5} + 32
$$

Formen Sie zunächst die Formel so um, dass Sie eine Formel zur Umrechnung von Fahrenheit in Celsius erhalten.

Berechnen Sie anschließend – per Hand – die folgenden Beispielwerte und tragen Sie diese erwarteten Ergebnisse in folgender Tabelle ein, wobei die Spalte "Ergebnis des Programms" erst nach Aufgabe 3[.6](#page-3-0) ausgefüllt werden kann:

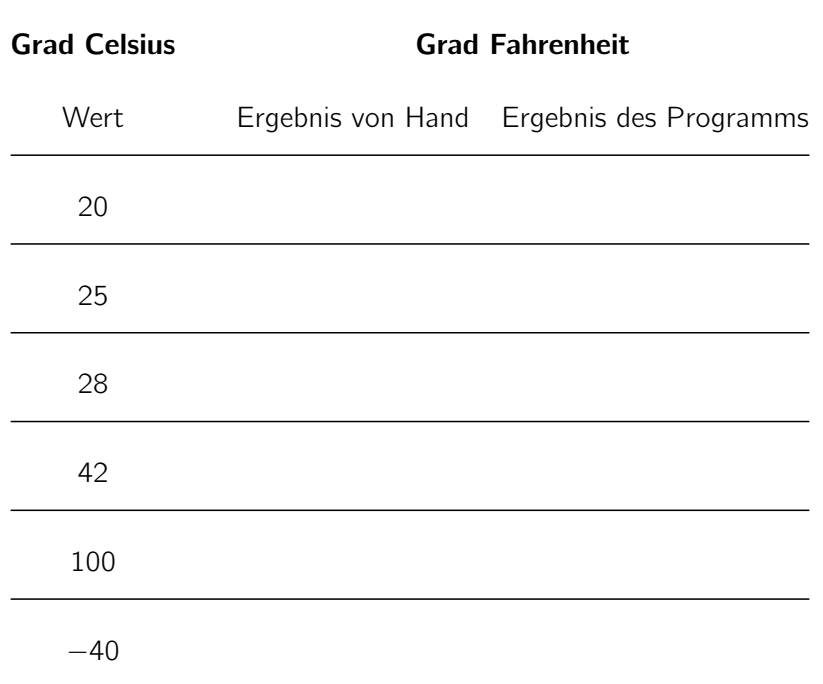

Übungsblatt 3

Besprechung: 06.11–10.11.2023 (KW 45)

# Präsenzaufgaben

## Aufgabe 3.2: Variablen – Einstieg

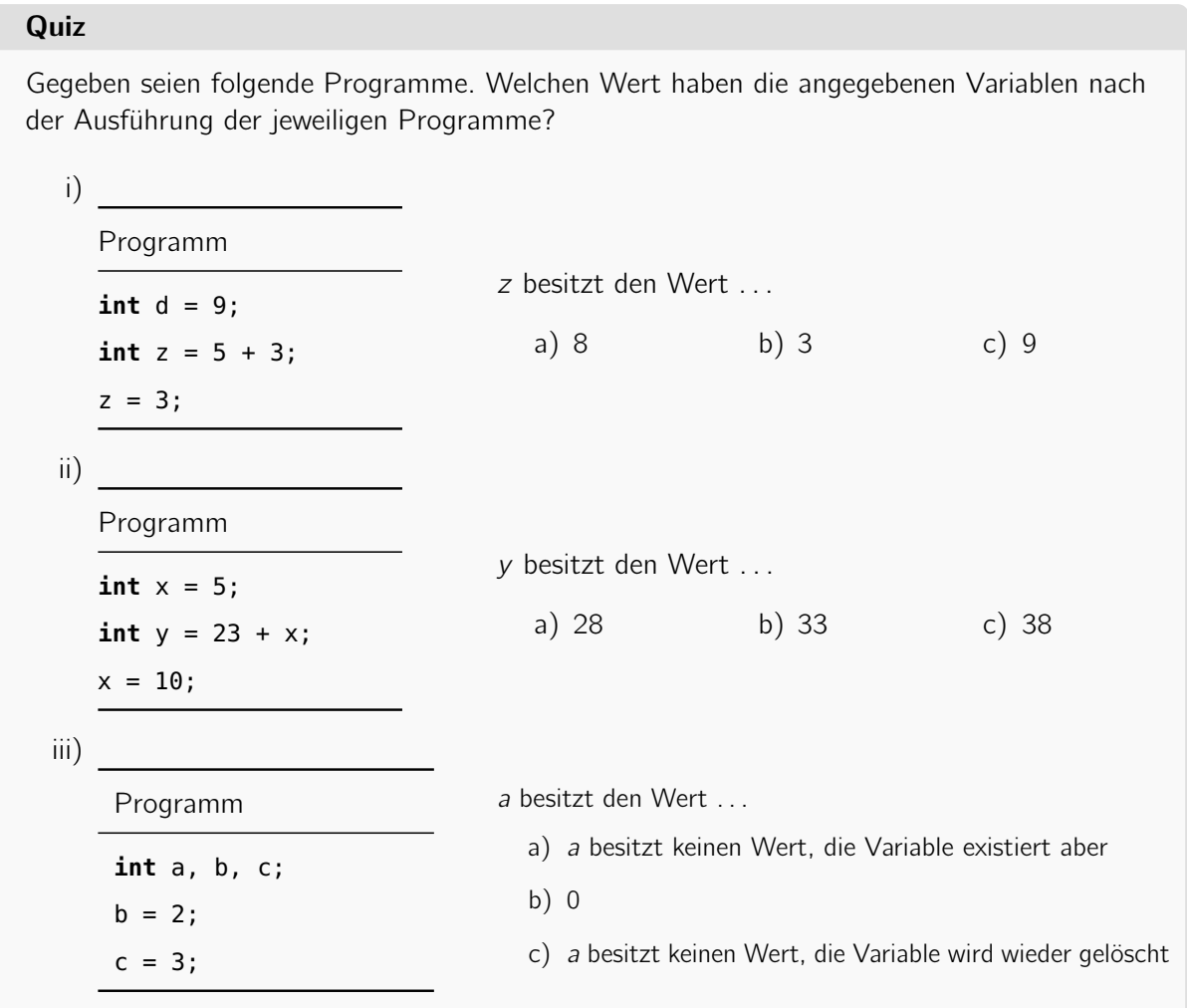

## Aufgabe 3.3: Variablen – Fortsetzung

Nun wollen wir ein Gefühl für das Verhalten von Variablen und deren Operatoren bekommen. Tragen Sie hinter jede Zeile den Inhalt der Variablen nach Ausführung der Programmzeile ein.

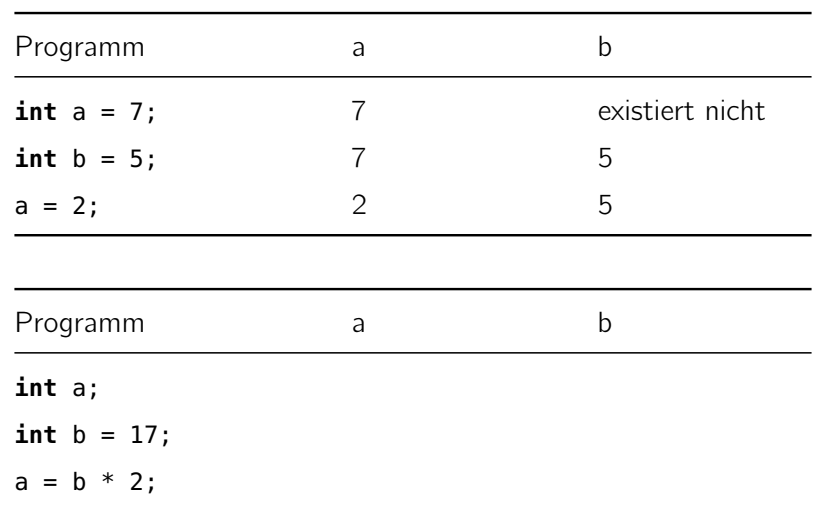

```
Programm k m
double k = 10.5;
double m = 2.5;
k = k / m;Programm k l
boolean k = true;
boolean l = false;
k = l && true;
Programm f g
int f = 3;
int q = 8;f = g;
f = f + 1;g = g + 1;
```
### Aufgabe 3.4: Vorbereitung des Programms

Öffnen Sie Eclipse und erstellen Sie wie auf Blatt 2 eine neue Klasse mit dem Namen "Thermometer". Ergänzen Sie die main-Methode wie folgt:

```
1 package blatt03;
2
3 public class Thermometer {
4 public static void main(String[] args) {
5 /* Ergänzen Sie hiernach Ihren Programmcode */
6
7 /* Programmende */
8 }
9 }
```
#### Aufgabe 3.5: Umrechnung und Ausgabe

In Kapitel 3.1 der Vorlesung wurden Ihnen Variablen erklärt. Verwenden Sie diese Grundlagen, um folgende Anweisungen zwischen den Zeilen 5 und 7 umzusetzen. Deklarieren Sie zwei Variablen vom Typ int mit den Namen fahrenheit und celsius, um Speicher für diese Werte zu reservieren. Geben Sie der Variable celsius den ersten Wert aus der Tabelle von Aufgabe 3[.1.](#page-0-0) Fügen Sie anschließend folgende Programmzeile hinzu:

```
System.out.print("Temperature in celsius: " + celsius);
```
Bevor Sie das Programm testen, überlegen Sie, was die Ausgabe des Programms sein wird:

Fügen Sie anschließend vor dem Programmende folgende Zeile ein:

```
System.out.println("Temperature in fahrenheit: " + fahrenheit);
```
Eclispe wird Ihnen an dieser Stelle eine Fehlermeldung anzeigen. Wie können Sie sich diese erklären?

Kommentieren Sie die soeben hinzugefügte Zeile aus, indem Sie "//" an den Anfang der Zeile setzen. Zeilen, die mit "//" beginnen, oder Text, der zwischen "/\*" und "\*/" steht, wird vom Übersetzer nicht beachtet. Solche Kommentare dienen dazu, Programmcode zu dokumentieren und zu erklären oder um später gebrauchte Zeilen zu archivieren. Fügen Sie anschließend hinter die erste Ausgabe folgende Zeile hinzu:

```
System.out.println("Begin calculation");
```
Was fällt Ihnen an der Ausgabe auf?

Ändern Sie den Programmcode der ersten Ausgabe, den Sie am Anfang der Aufgabe geschrieben hatten, folgendermaßen:

System.out.print("Temperature in celsius: " + celsius + "\n");

Fügen Sie abschließend am Ende des Programmes folgende Zeile hinzu:

```
System.out.println("Finished calculation");
```
Welcher Unterschied fällt Ihnen an den Anweisungen System.out.print und System.out.println auf?

<span id="page-3-0"></span>Aufgabe 3.6: Programmieren der Umrechnungsformel

Erweitern Sie das bisher geschriebene Programm, indem Sie der Variablen fahrenheit nun den passenden Wert zuweisen. Die Umrechnungsformel finden Sie in Aufgabe 3[.1.](#page-0-0)

<span id="page-4-0"></span>Entfernen Sie die Kommentarmarkierung der Zeile, die den Fahrenheit-Wert ausgibt. Testen Sie das Programm und notieren Sie das Ergebnis in der Tabelle von Aufgabe 3[.1.](#page-0-0) Ändern Sie nun den Wert von celsius, um die anderen Werte aus der Tabelle zu berechnen und führen Sie das Programm für jeden Wert erneut aus. Was fällt Ihnen am Ergebnis des Programms auf?

Welches Problem liegt vor?

Wie kann man dieses Problem beheben?

# Ergänzende Aufgaben

### Aufgabe 3.7: Rückrichtung

Schreiben Sie den Code Ihres Programms so um, dass Ihr Programm die Temperatur °Fahrenheit in °Celsius umrechnen kann. Ändern Sie entsprechend auch die Ausgaben des Programms.